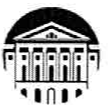

#### МИНИСТЕРСТВО НАУКИ И ВЫСШЕГО ОБРАЗОВАНИЯ РОССИЙСКОЙ ФЕДЕРАЦИИ

федеральное государственное бюджетное образовательное учреждение высшего образования «ИРКУТСКИЙ ГОСУДАРСТВЕННЫЙ УНИВЕРСИТЕТ» ФГБОУ ВО «ИГУ»

#### ПЕДАГОГИЧЕСКИЙ ИНСТИТУТ

Кафедра Информатики и методики обучения информатике

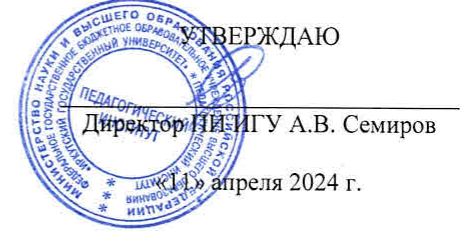

#### Рабочая программа дисциплины (модуля)

Наименование дисциплины (модуля)

Б1.В.ДВ.02.02 Цифровая дидактика в профессиональном образовании

Направление подготовки - 44.04.04 Профессиональное обучение (по отраслям)

Направленность (профиль) подготовки Организационно-методическое обеспечение профессионального образования

Квалификация (степень) выпускника - Магистр

Форма обучения очная

Председатель

#### Согласовано с УМС ПИ ИГУ

Протокол №6 от «28» марта 2024г.

#### Рекомендовано кафедрой:

Протокол № 8 от «21» марта 2024 г. М.С. Павлова Зав. кафедрой

Е.Н. Иванова

Иркутск 2024 г.

# **I. Цели и задачи дисциплины (модуля):**

формирование способности разрабатывать учебно-методические материалы, обеспечивающие реализацию программ профессионального обучения, СПО и ДПП

## **Задачи:**

- сформировать базовый понятийный аппарат, необходимый для восприятия и осмысления курса;
- рассмотреть факторы, влияющие на построение цифрового образовательного процесса;
- сформировать навыки оценивания уровня сформированности ИКТ-компетенций работников образовательных учреждений.

# **II. Место дисциплины в структуре ОПОП:**

2.1. Учебная дисциплина «Цифровая дидактика в профессиональном образовании» относится к элективным дисциплинам части, формируемой участниками образовательных отношений, обязательной части блока 1.

2.2. Для изучения данной учебной дисциплины необходимы знания и умения, формируемые при обучении на первой ступени высшего образования по профессиональной ИКТ-компетентности.

2.3. Перечень последующих учебных дисциплин, для которых необходимы знания и умения, формируемые данной учебной дисциплиной: знания и умения, сформированные в результате изучения данной дисциплины, являются частью образовательных результатов для практической деятельности обучающегося.

## **III. Требования к результатам освоения дисциплины (модуля):**

Перечень планируемых результатов обучения по дисциплине (модулю), соотнесенных с индикаторами достижения компетенций

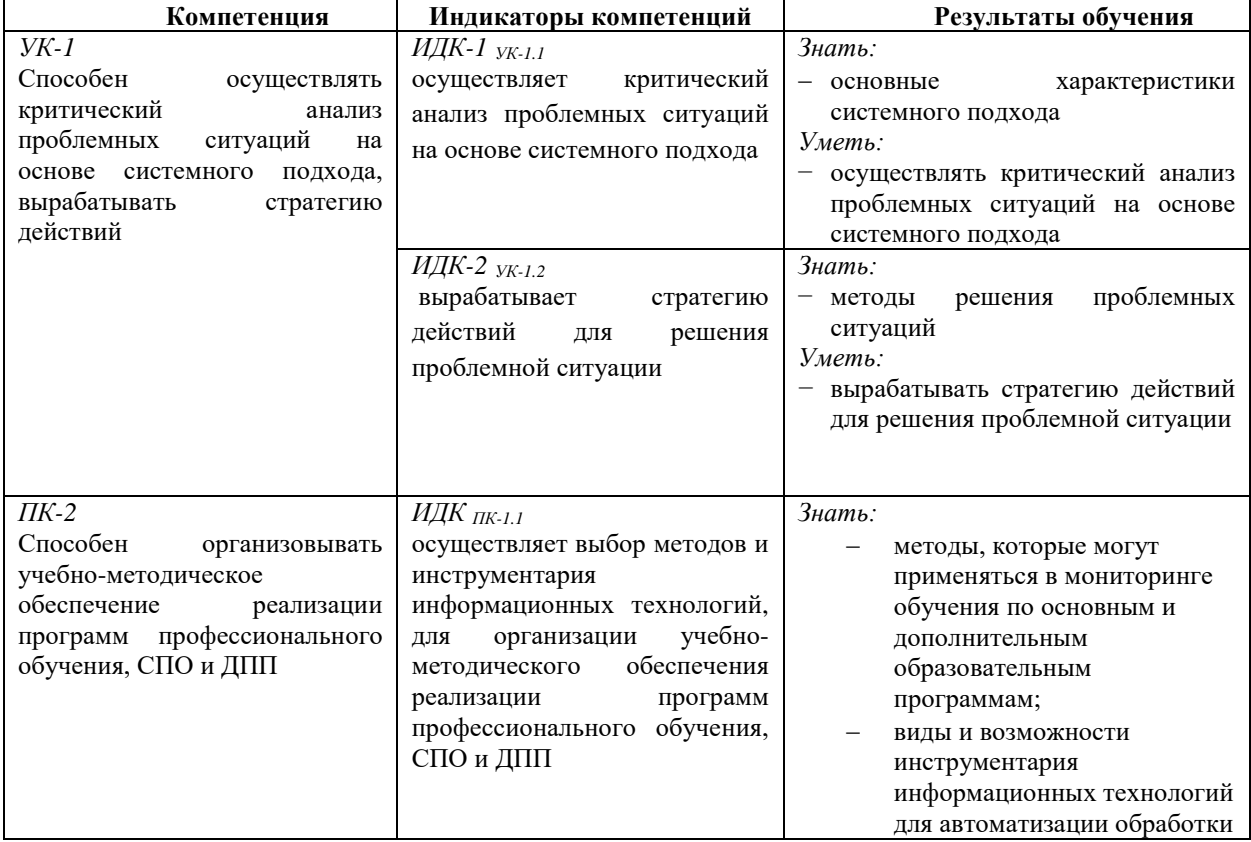

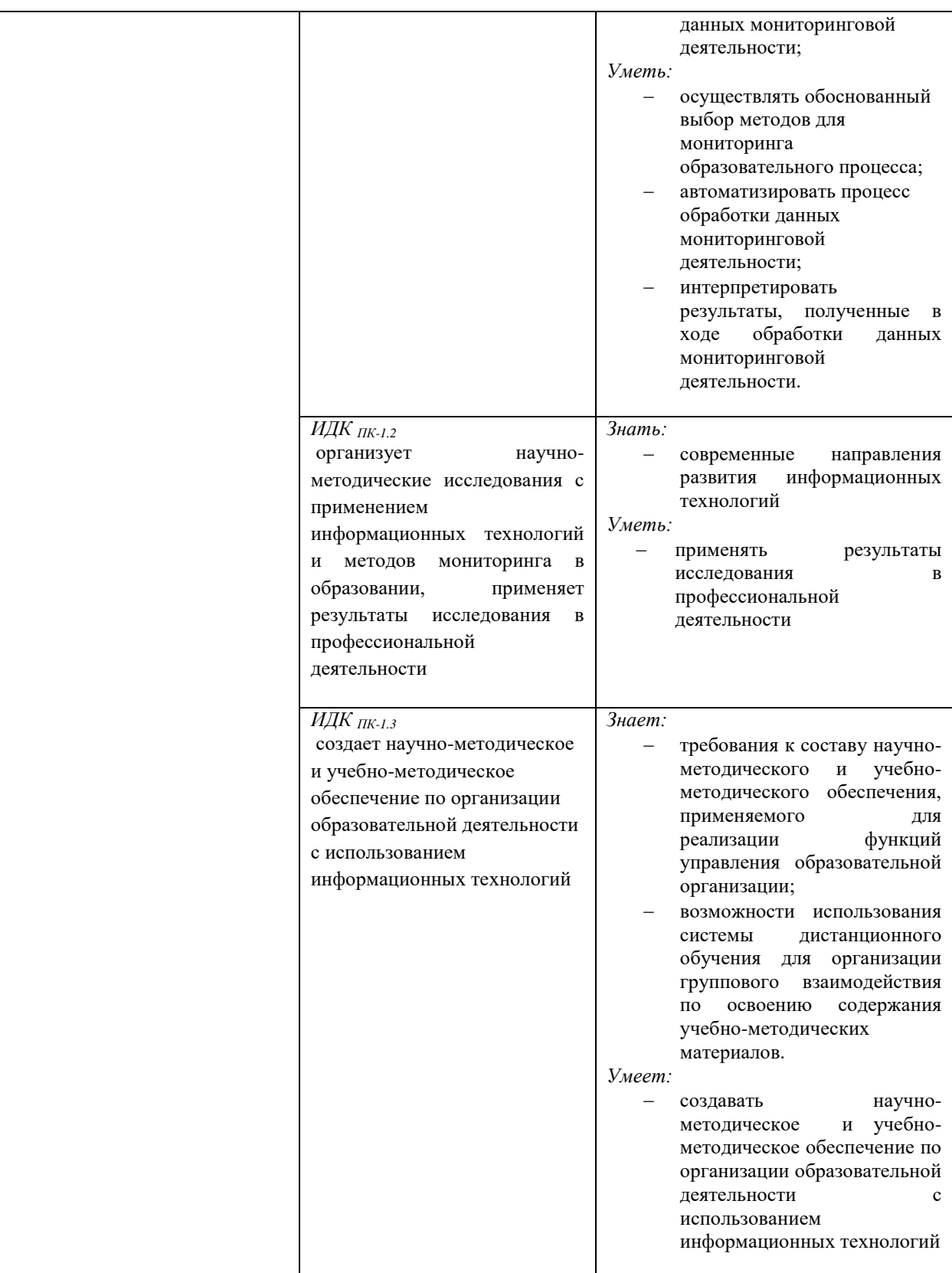

## **IV. СОДЕРЖАНИЕ И СТРУКТУРА ДИСЦИПЛИНЫ 4.1. Объем дисциплины (модуля) и виды учебной работы**

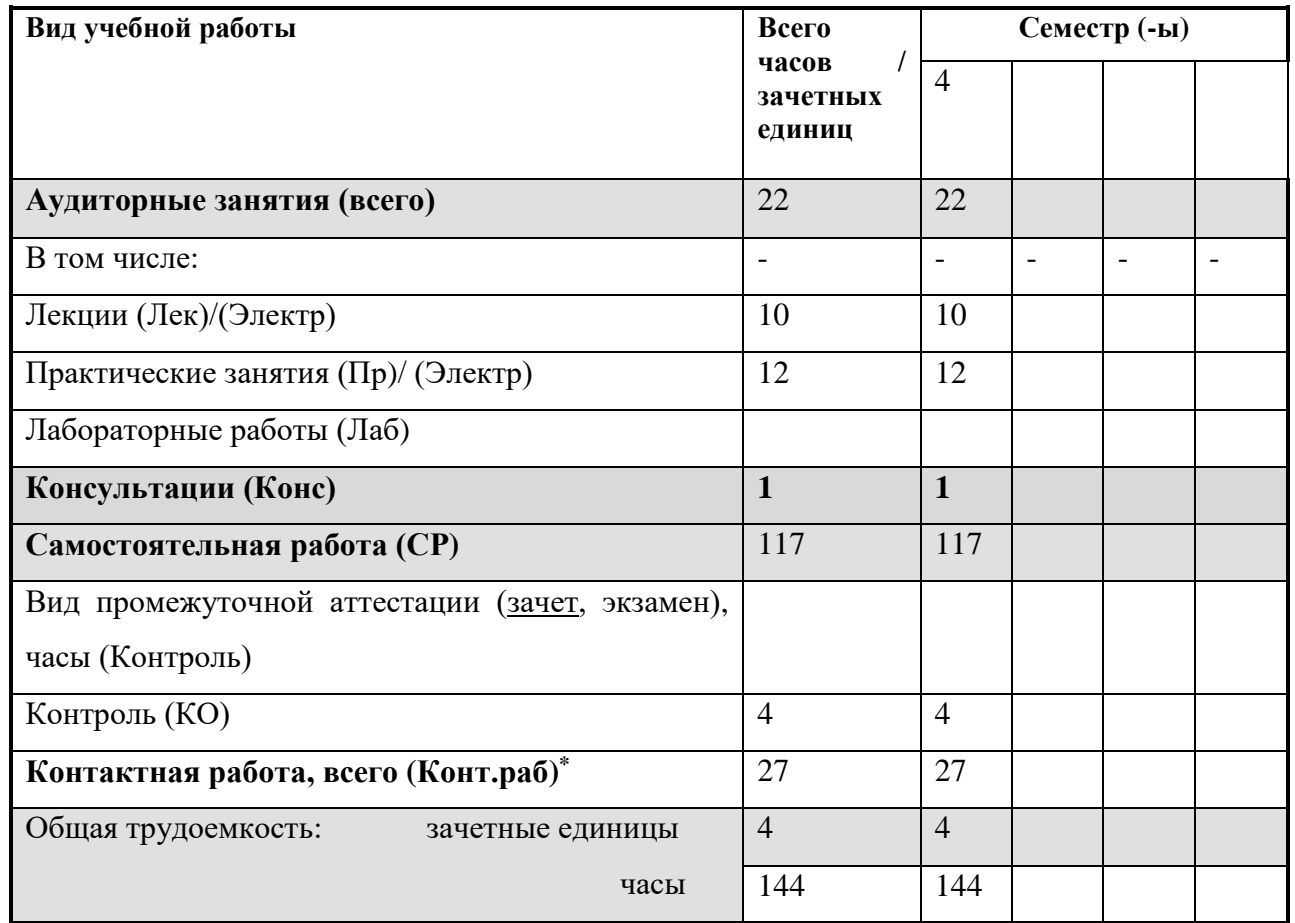

## **4.2. Содержание учебного материала дисциплины (модуля)**

## **4.2. Содержание учебного материала дисциплины (модуля)**

*Раздел 1*. *Нормативно-правовое обеспечение цифрового образования*

- 1.1. Цифровизация образовательного процесса: основные нормативные и рекомендательные документы.
- 1.2. Цифровая дидактика: задачи, функции, инструменты.

*Раздел 2. Информационная образовательная среда как условие реализации основной образовательной программы основного общего образования.*

- 2.1. ИОС образовательной организации как система и подсистема.
- 2.2. Цифровые образовательные ресурсы.
- 2.3 Технические средства обучения.
- 2.4. Использование web-сервисов в деятельности педагога.

*Раздел 3. Разработка и публикация курсов в СДО Moodle согласно требованиям образовательной организации.*

3.1. Основные понятия дистанционного обучения. Проектирование содержания.

3.2. Разработка учебных материалов: интерактивные и неинтерактивные элементы.

3.3. Разработка контролирующих элементов: тестовые вопросы, тесты, задания.

3.4 Управление и администрирование электронного курса. Журнал оценок как основное средство мониторинга деятельности обучающихся

# **4. Разделы и темы дисциплин (модулей) и виды занятий**

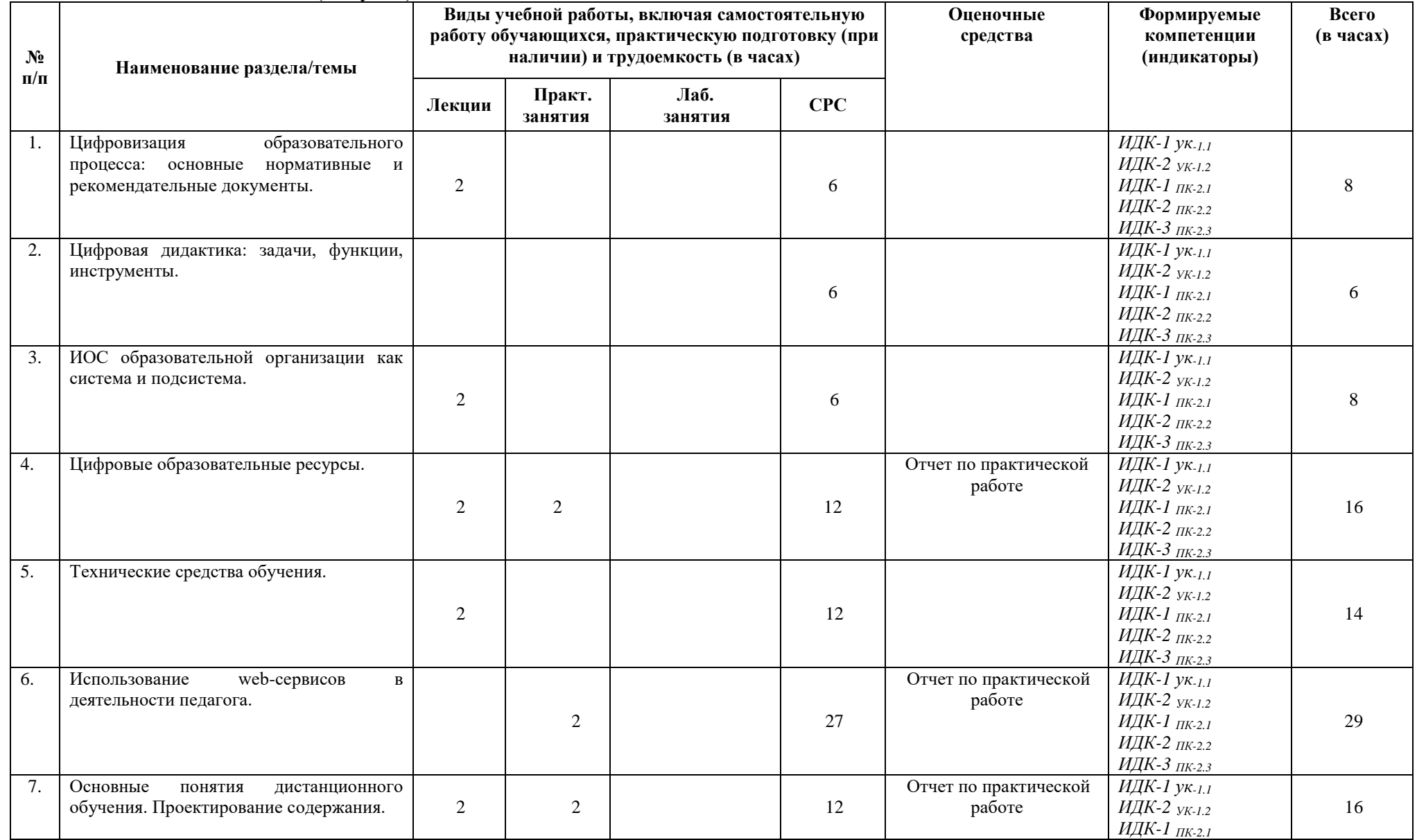

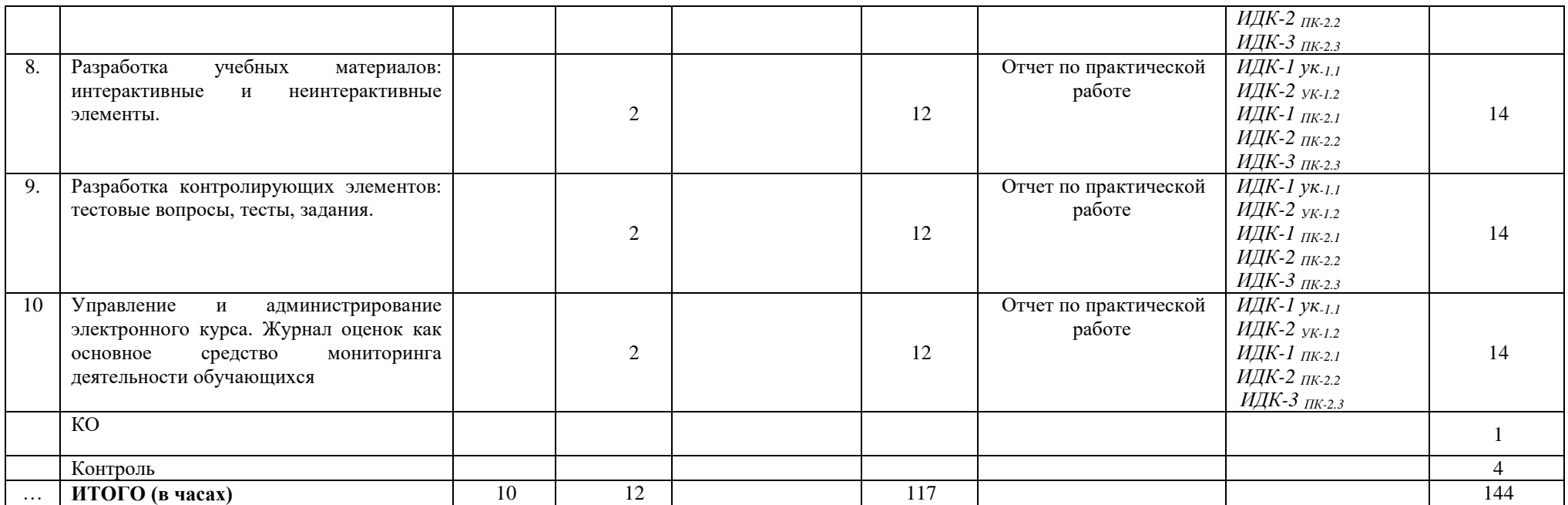

## **4.4. Методические указания по организации самостоятельной работы студентов**

Самостоятельная работа предполагает поиск, обработку и представление информации в соответствии с заданием.

1. Подготовка отчета по практической работе.

Результаты выполнения заданий размещаются в образовательном портале ФГБОУ ВО «ИГУ» (https://educa.isu.ru).

## **4.5. Примерная тематика курсовых работ (проектов)**

Курсовая работа не предусмотрена

### **V. Учебно-методическое и информационное обеспечение дисциплины (модуля):**

### **а) перечень литературы**

1. Баранова, Е. В. Информационные технологии в образовании [Электронный ресурс] / Е. В. Баранова. - Москва : Лань", 2016. - Режим доступа: ЭБС "Издательство Лань". - Неогранич. доступ.

2. Киселев, Г. М. Информационные технологии в педагогическом образовании [Текст: Электронный ресурс]: учебник / Г. М. Киселев, Р. В. Бочкова. - 2-е изд., перераб. и доп. - Москва: ИТК "Дашков и К", 2014. - 304 с. ; есть. - (Учебные издания для бакалавров). - Режим доступа: ЭБС "Руконт". - Неогранич. доступ.

3. Соловьев Н.В. Цифровая педагогика: технологии и методы: учебное пособие/ [Электронный ресурс] / Н.В. Соловьева, Д.С. Дмитриев, Н.В. Суханкина, Д.С. Дмитриева. - Самара: Издательство Самарского университета, 2020. - Режим доступа: ЭБС "Издательство Лань". - Неогранич. доступ.

#### **г) список авторских методических разработок:**

1. Пегасова, Наталья Арнольдовна. Профессиональная ИКТ-компетентность педагога [Текст]: учеб. пособие / Н. А. Пегасова, А. А. Азаренко, Е. Н. Иванова; рец.: А. В. Бурдуковская, Т. Ю. Новгородцева; Иркут. гос. ун-т, Пед. ин-т. - Иркутск: Оттиск, 2016. - 80 с. ; 20 см. - Библиогр.: с. 75-76. - ISBN 978-5-9909043-3-0. – всего 30 экз.

2. Пегасова, Наталья Арнольдовна. Реализация компетентностного подхода в обучении информатике [Текст]: учеб. пособие / Н. А. Пегасова, Е. Н. Иванова, С. Ю. Лебедева; Иркут. гос. ун-т, Пед. ин-т. - Иркутск : Оттиск, 2016. - 79 с.; 20 см. - ISBN 978-5- 9909043-5-4. – всего 30 экз.

#### **д) базы данных, информационно-справочные и поисковые системы**

1. Всероссийский интернет-педсовет [Электронный ресурс] – Режим доступа: http://pedsovet.org/

2. Единая коллекция цифровых образовательных ресурсов [Электронный ресурс] – Режим доступа: http://school-collection.edu.ru/

3. Журнал "Информатика и образование" [Электронный ресурс] – Режим доступа: http://www.infojournal.ru

4. Фестиваль педагогических идей «Открытый урок»

[Электронный ресурс] – Режим доступа: https://urok.1sept.ru/

5. Оболочка СДО MOODLE (бесплатная оболочка) [Электронный ресурс] – Режим доступа: http://moodle.org/

6. Российский общеобразовательный портал [Электронный ресурс] – Режим доступа: http://www.school.edu.ru/

7. Сообщество взаимопомощи учителей [Электронный ресурс] – Режим доступа: http://pedsovet.su/

9. Федеральный центр информационно-образовательных ресурсов. Каталог учебных модулей по дисциплинам [Электронный ресурс] - Режим доступа: http://www.fcior.edu.ru/

# **VI.МАТЕРИАЛЬНО-ТЕХНИЧЕСКОЕ ОБЕСПЕЧЕНИЕ ДИСЦИПЛИНЫ**

### 6.1. Помещения и оборудование

Помещения – учебные аудитории для проведения учебных занятий, предусмотренных учебным планом ОПОП ВО магистратуры, оснащены оборудованием и техническими средствами обучения.

Помещения для самостоятельной работы обучающихся оснащены компьютерной техникой с возможностью подключения к сети «Интернет» и обеспечением доступа в электронную информационно-образовательную среду ФГБОУ ВО «ИГУ».

Оборудование специализированная учебная мебель

### Технические средства обучения.

Характеристика материально-технического обеспечения аудиторий ПИ ИГУ, где возможно проведение дисциплины

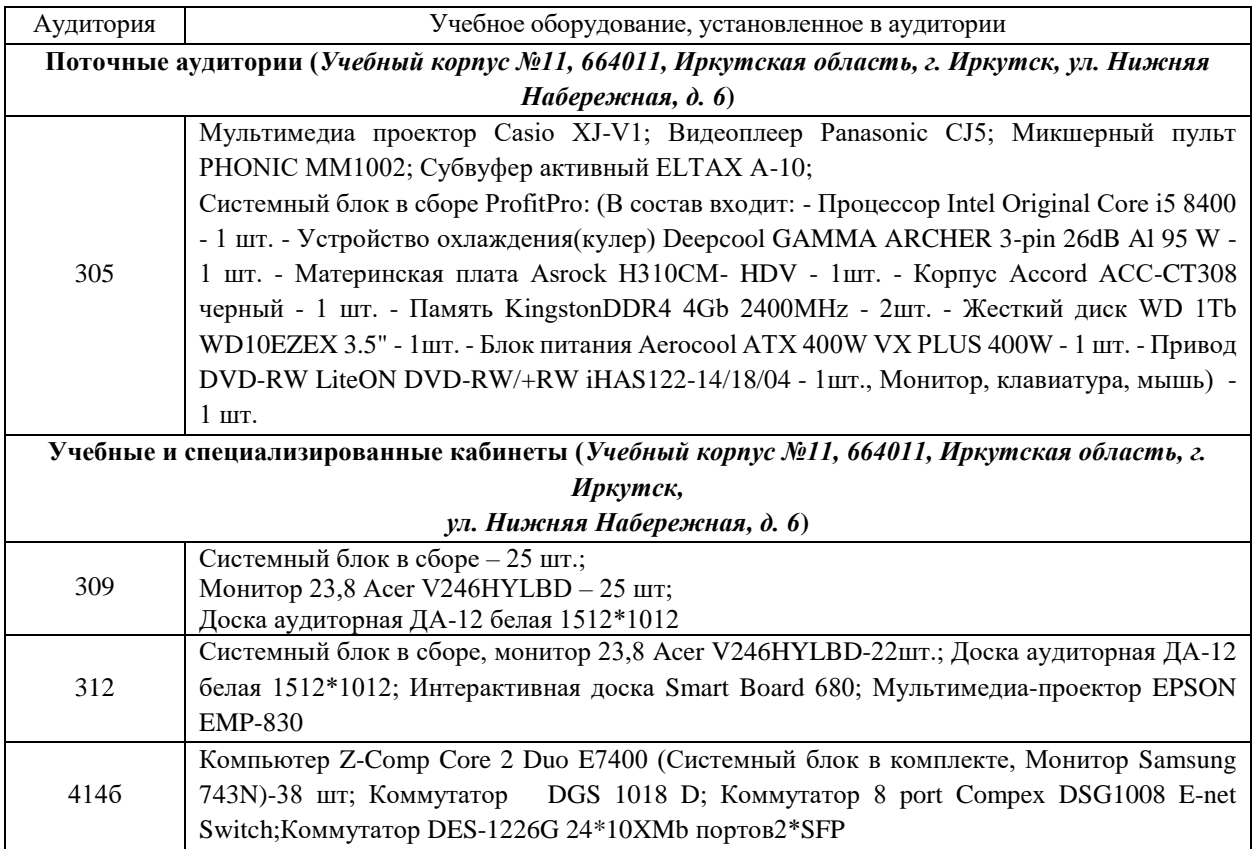

#### 6.2. Лицензионное и программное обеспечение

Windows 10 pro; Adobe acrobat reader DC; Audacity; Firebird; IBExpert; Blender; Codeblocks; GPSS World Student Version 5.2; Lazarus; LibreOffice; DIA; Eclipse IDE for C/C++ Developers; Eclipse IDE for Java Developers; Visual Studio Enterprise; python; IDLE; Far; Firefox; Gimp; Google Chrome; InkScape; Kaspersky AV; MS Office 2007; VisioProfessional; NetBeans; SMART NoteBook; Peazip; Scratch; WinDjView; XnView MP; Компас 3D; Access; GanttProject; AnyLogic; VLC; SMART NoteBook.

## **VII.ОБРАЗОВАТЕЛЬНЫЕ ТЕХНОЛОГИИ**

В образовательном процессе используются активные и интерактивные формы, в том числе дистанционные образовательные технологии, используемые при реализации различных видов учебной работы, развивающие у обучающихся навыков командной работы, межличностной коммуникации, принятия решений, лидерских качеств и формирующие компетенции.

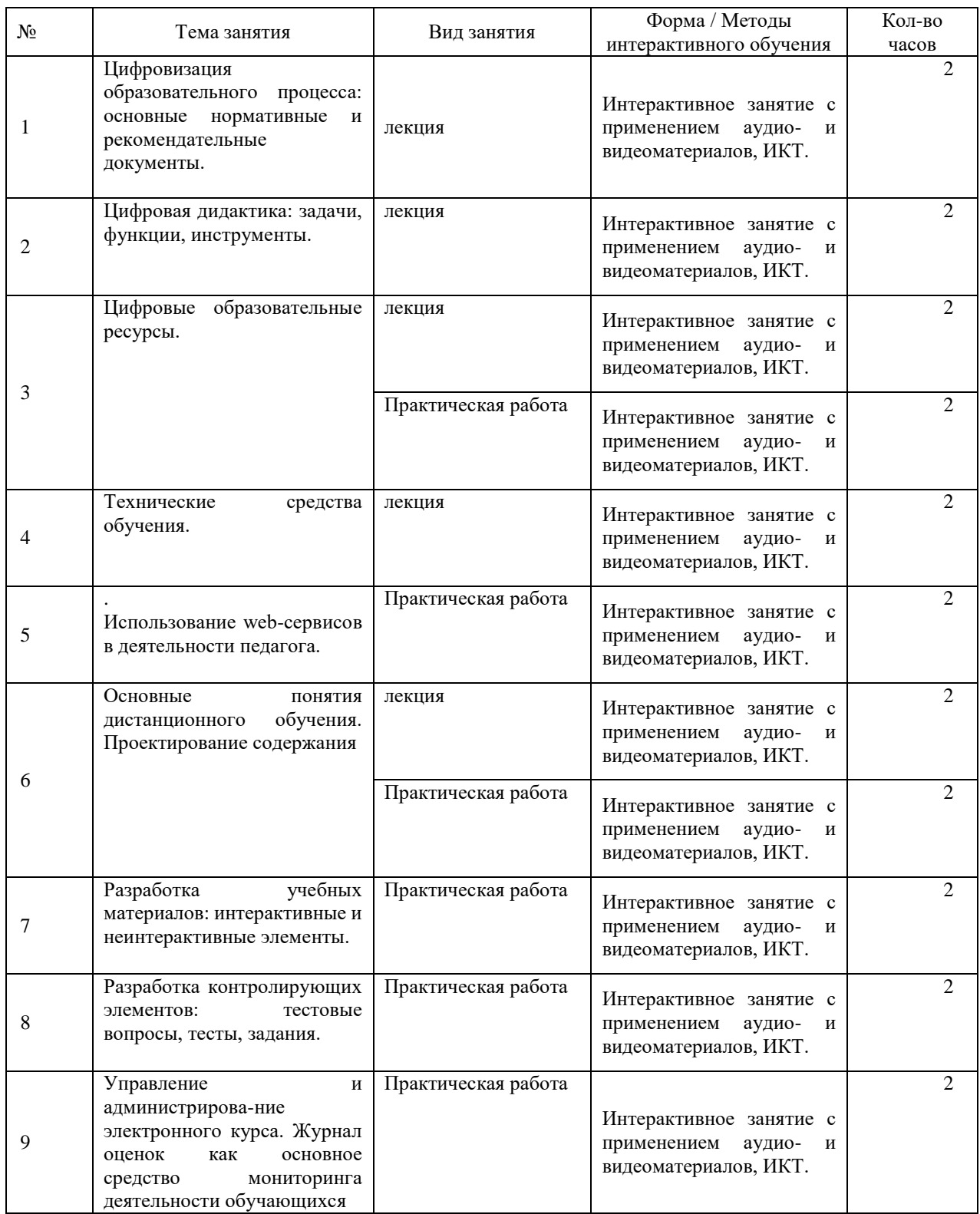

#### **Наименование тем занятий с использованием образовательных технологий**

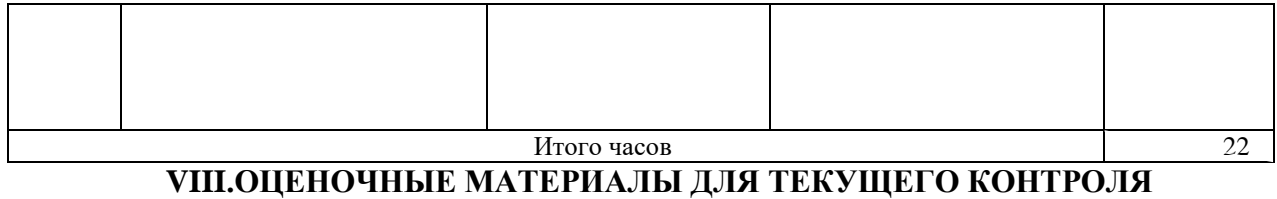

# **УСПЕВАЕМОСТИ И ПРОМЕЖУТОЧНОЙ АТТЕСТАЦИИ**

# **8.1. Оценочные средства для проведения текущего контроля успеваемости**

выполнение задания преподавателя в соответствии с инструкцией (аудиторные занятия);

подготовка отчета практической работы

# КАРТА ОЦЕНКИ КОМПЕТЕНЦИЙ

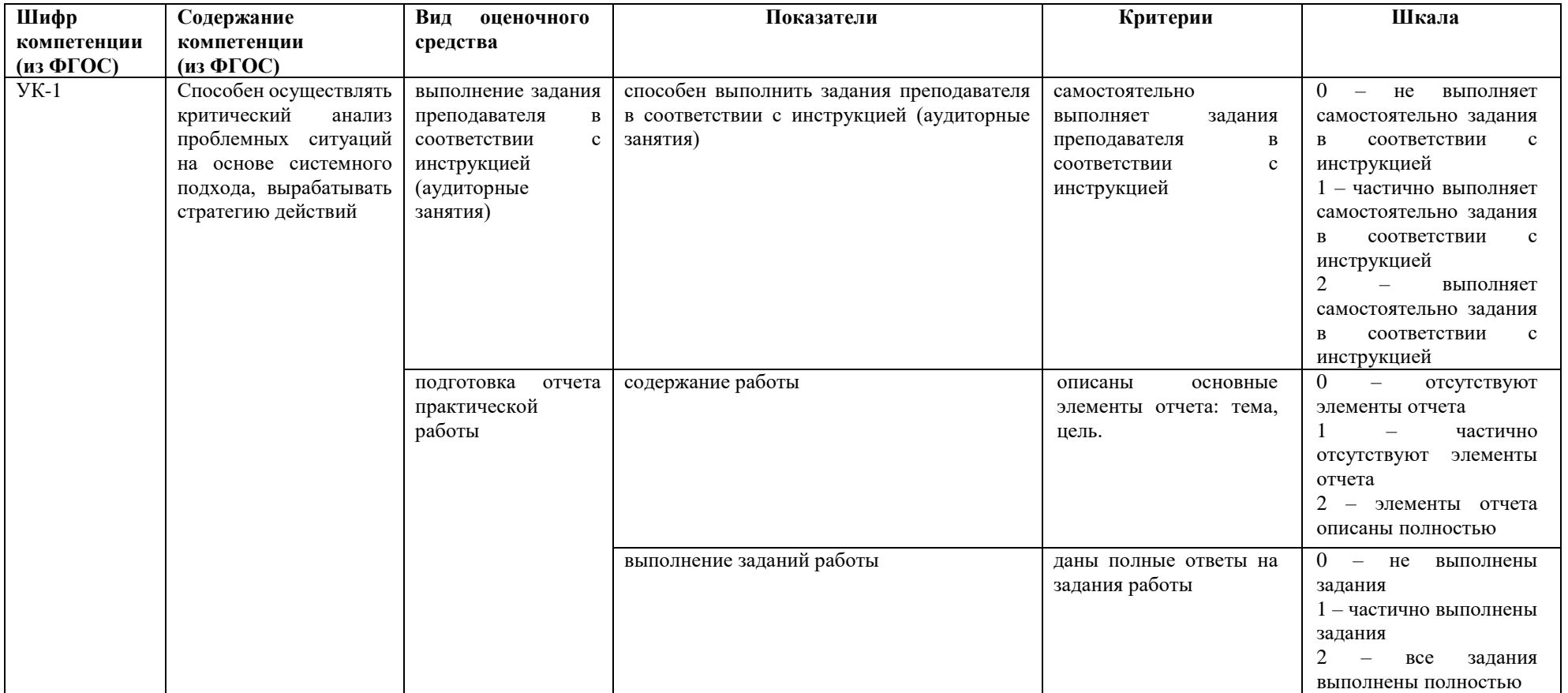

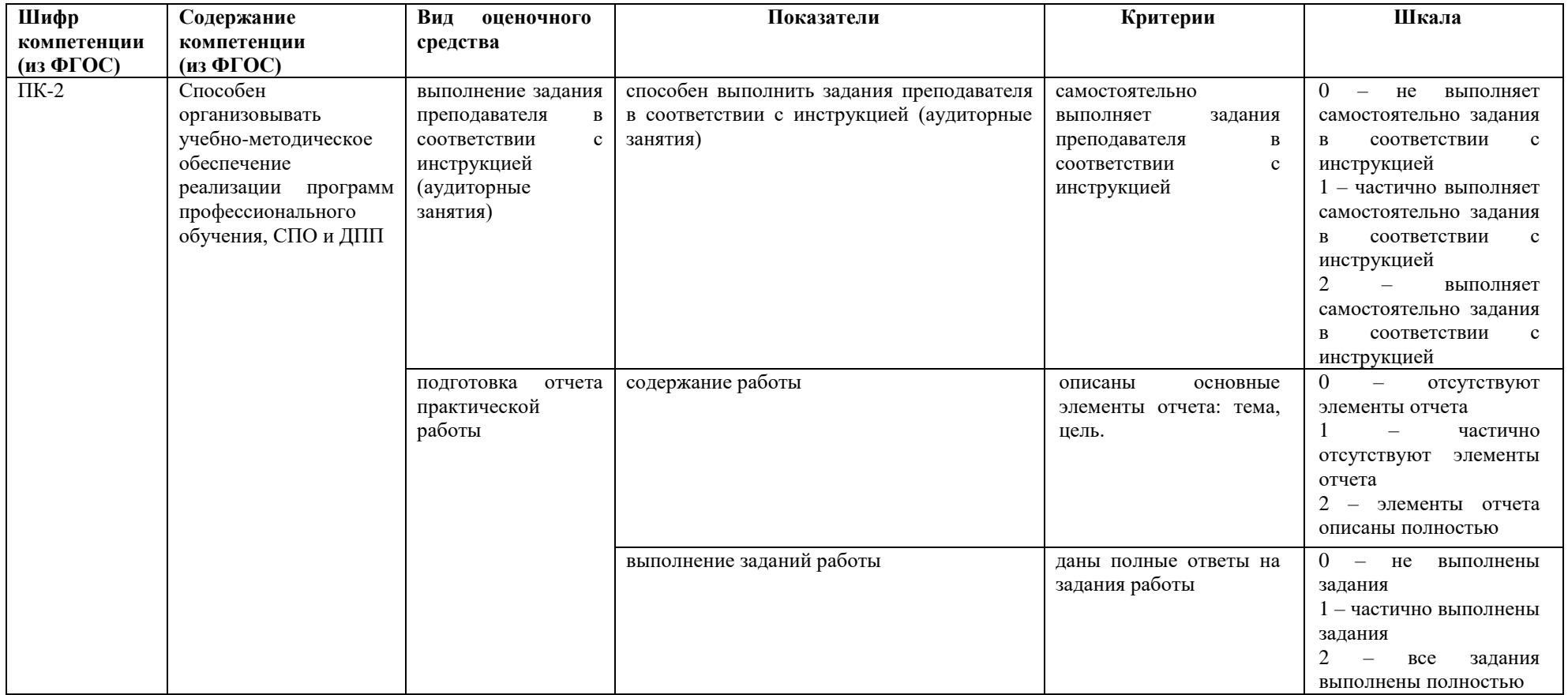

Максимальная сумма баллов по дисциплине – 68.

Компетенция считается сформированной, если количество баллов по дисциплине не менее 60% от максимально возможного.

Промежуточная аттестация (**зачет)**

Зачет выставляется при выполнении всех лабораторных работ и заданий для самостоятельной работы. При этом количество баллов по дисциплине должно быть набрано не менее 60% от максимально возможного.

Самостоятельные работы включают следующие типовые задания:

подготовка отчета парактической работы.

# **Демонстрационный пример Лабораторная работа**

## *Разработка комплекта контрольно-измерительных материалов для оценивания уровня сформированности ИКТ-компетентности работников образовательных организаций*

Цель: Разработка комплекта контрольно-измерительных материалов для оценивания уровня сформированности ИКТ-компетентности работников образовательных организаций.

### **Задание.**

На основании материалов, собранных и проанализированных при выполнении лабораторных работ №1-4, разработать комплект контрольно-измерительных материалов для оценки уровня сформированности ИКТ-компетентности для следующих категорий работников:

- 1. Руководителей и администрации образовательной организации с учетом специфики работы (10-15 заданий).
- 2. Педагогов-предметников (за исключение учителей информатики) без учета специфики преподаваемого ими предмета (20-25 заданий).
- 3. Работников библиотеки с учетом специфики их работы (10-15 заданий).

При разработке комплекта КИМ руководствоваться следующими рекомендациями:

- 1. Комплекты КИМ должны включать в себя как задания, проверяющие уровень понимания особенностей работы в современной информационно-образовательной среде образовательной организации (теоретические), так и задания практической направленности, проверяющие умения выполнять работу с использованием программных сред и программного обеспечения общего назначения.
- 2. В комплект КИМ должны быть включены правильные ответы на задания (ключи).
- 3. КИМ может включать в себя задания с выбором одного или нескольких правильных ответов, задания открытой формы (с вводом ответа с клавиатуры), задания на установление соответствия и задания на установление правильной последовательности.
- 4. Все задания должны быть оформлены в едином стилевом решении, не содержать орфографических ошибок.

Отчеты по выполненным заданиям оформите как текстовые документы и приложите к своему портфолио, необходимому для получения зачета.

## **Лабораторная работа**

#### *Создание контролирующего блока: задания, тесты*

Подготовить: структура категорий тестовых заданий, варианты тестовых заданий, форум или список форумов с указание для каждого названия вступления, название и расписание чата, описание задание в виде: цели, содержание, формат отчета о выполнении.

## Теоретическая часть

При создании тестов в Moodle обратите внимание, что тест и тестовые вопросы - это не одно и тоже. Сам тест как объект не содержит вопросы – только ссылки на них из другого объекта – банка вопросов, а процесс создания теста выглядит следующим образом:

- 1. В банке вопросов создаются вопросы, которые вы можете использовать в любом тесте. Банк вопросов можно разделит на несколько категорий для структуризации.
- 2. Создается сам тест. Для теста указываются время начала и продолжительность тестирования, способы оценки и многие другие параметры.
- 3. В тест из банка вопросов загружаются вопросы. есть два основных варианта: статичные вопросы (не меняются в зависимости от попытки прохождения) и динамические (случайный выбор вопросов из категорий для создания множества вариантов тестирования).

# Практика

## Создание банка вопросов с помощью веб-интерфейса:

- 1. Зайдите в систему Moodle.
- 2. Пройдите процедуру авторизации и зайдите в ваш курс.
- 3. В меню «настройки» выберите пункт «банк вопросов». Ознакомьтесь с интерфейсом.
- 4. В меню «настройки/банк вопросов» выберите пункт «Категории». Создайте несколько категорий согласно плану проведения Вашего предмета.
- 5. В меню «настройки/банк вопросов» выберите пункт «Вопросы». Из выпадающего списка «выберите категорию», в которой вы будете создавать вопросы.
- 6. Создайте несколько вопросов разных типов (~20 шт.). Для создания вопроса нажмите кнопку «создать новый вопрос».
- 7. В появившемся окне выберите тип вопроса:
	- а. Множественный выбор:
		- Введите название вопроса. Это поле не отображается студенту и служит только для идентификации вопроса внутри банка вопросов. Старайтесь назвать вопрос так, что бы Вам было понятно в дальнейшем, о чем вопрос.
		- Введите текст вопроса. Текст вопроса содержит собственно задание и виден студенту.
		- Выберите тип вопроса: Один или несколько ответов доступно.
		- $-B$  группы полей «Вариант ответа ...» введите ответы. В случае, если вы выбрали тип «только один ответ», то для правильного ответа укажите оценку 100%, неправильные оставьте по умолчанию пусто. Если вы выбрали тип «допускается несколько ответов», то высчитайте проценты исходя из соотношения: все правильные ответы в сумме дают  $+100\%$ , все неправильные -100%.
		- Сохраните вопрос, нажав кнопку «сохранить».
	- b. Ha coomeemcmeye
		- Введите название вопроса. Это поле не отображается студенту и служит только для идентификации вопроса внутри банка вопросов. Старайтесь назвать вопрос так, что бы Вам было понятно в дальнейшем, о чем вопрос.
- Введите текст вопроса. Текст вопроса содержит собственно задание и виден студенту.
- $-B$  группы полей «Вопрос ...» введите вопрос и верное утверждение (например, вопрос – «столица Германии» и ответ «Берлин»).
- Сохраните вопрос, нажав кнопку «сохранить».
- с. Краткий ответ
	- Введите название вопроса. Это поле не отображается студенту и служит только для идентификации вопроса внутри банка вопросов. Старайтесь назвать вопрос так, что бы Вам было понятно в дальнейшем, о чем вопрос.
	- Введите текст вопроса. Текст вопроса содержит собственно задание и виден студенту.
	- $-B$  группы полей «Вариант ответа...» введите правильный ответ. Поставьте в поле оценка значение 100%.
	- Сохраните вопрос, нажав кнопку «сохранить».
- 8. Проверите список получившихся вопросов.
- 9. Для создания тестов перейдите к пункту «Создание теста»

## Создание тестов

- 1. Перейти в режим редактирования курса.
- 2. В намеченном для размещения теста разделе нажать «Добавить элемент или ресурс» и выбрать «Тест».
- 3. В окне параметров введите название теста, задайте начало и окончание тестирования, лимит времени, количество попыток, метод оценивания, обязательно проверьте «Настройки просмотра»
- 4. Сохранить тест кнопкой «Сохранить и показать». В открывшемся окне нажмите «редактировать тест».
- 5. В открывшемся окне редактирования теста выберите категорию.
- 6. Отметьте несколько вопросов и добавьте их в тест кнопкой « «Добавить в тест».
- 7. Добавьте в тест несколько случайных вопросов.
- 8. Выполните добавление вопросов из других категорий.
- 9. На вкладке «Порядок и распределение» настройте порядок вывода вопросов.
- 10. Завершите редактирование и пройдите тест.
- 11. На странице параметров теста установите разные варианты демонстрации итогов теста «Настройки просмотра» и оцените их влияние, пройдя тест еще раз.

## Создать задания

- 1. В намеченном для размещения задания разделе нажать «Добавить элемент или ресурс» и выбрать «Задание» с подходящим вариантом ответа.
- 2. В окне параметров ввести название задания, описание задание в виде: цели, содержание, формат отчета о выполнении (при пересылке отчета через сайт СДО Moodle), критерии оценки. Далее в параметрах определить сроки сдачи, максимальный балл (оценка).
- 3. Сохранить задание кнопкой «Сохранить и вернутся в курс».

# 8.2. Оценочные средства для промежуточной аттестации (в форме экзамена или зачета).

Вопросы и задания к зачету (экзамену)

- 1. Основные нормативные и рекомендательные документы, связанные с развитием отечественного образования и его информатизацией.
- 2. Цифровая дидактика: задачи, функции, инструменты.
- 3. Цифровая трансформация образования.
- 4. Условия осуществления деятельности учителя в информационно-образовательной среде образовательной организации.
- 5. Оценка уровня сформированности ИКТ-компетентности работников образовательных организаций.
- 6. Роль средств ИКТ при обучении детей с ограниченными возможностями.
- 7. ИОС образовательной организации как система и подсистема.
- 8. Цифровые образовательные ресурсы.
- 9. Технические средства обучения.
- 10. Использование web-сервисов в деятельности педагога
- 11. Дистанционное обучение.
- 12. Требования к содержанию тестов. Требования к тестовым заданиям.
- 13. Достоинства и недостатки компьютерного тестирования. Характеристики теста.
- 14. Формы тестовых заданий. Правила формирования заданий в различных формах. Принципы составления теста из тестовых заданий.

Документ составлен в соответствии с требованиями ФГОС по направлению 44.04.04 Профессиональное обучение (по отраслям), утвержденного приказом Минобрнауки РФ №129 от 22 февраля 2018г.

**Настоящая программа не может быть воспроизведена ни в какой форме без предварительного письменного разрешения кафедры-разработчика программы.**